## **Online Submissions Of Return Of Earnings COMMON ERRORS AND FAQ'S**

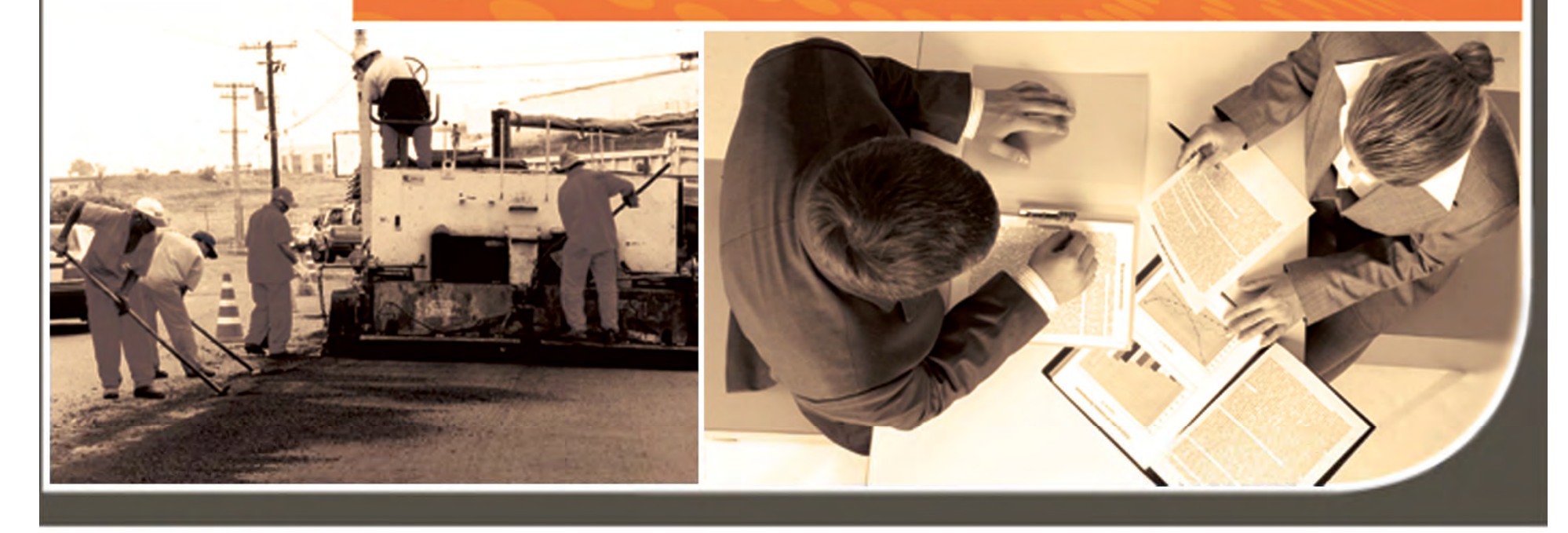

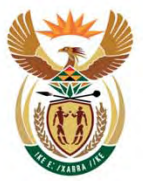

### labour

Department: Labour **REPUBLIC OF SOUTH AFRICA** 

## **REGISTRATION**

### **1. FOLLOW THE STEPS BELOW :**

- •Log on to www.labour.gov.za
- •• Select online service

•

- •Compensation Fund Return Of Earning Submission
- • Follow the step by step guidance to register and submit the Returns Of Earnings
- •• Please Note: The company must have an email address as the username and password will be sent to you via email.
- **•** For technical errors please email query to roe@labour.gov.za

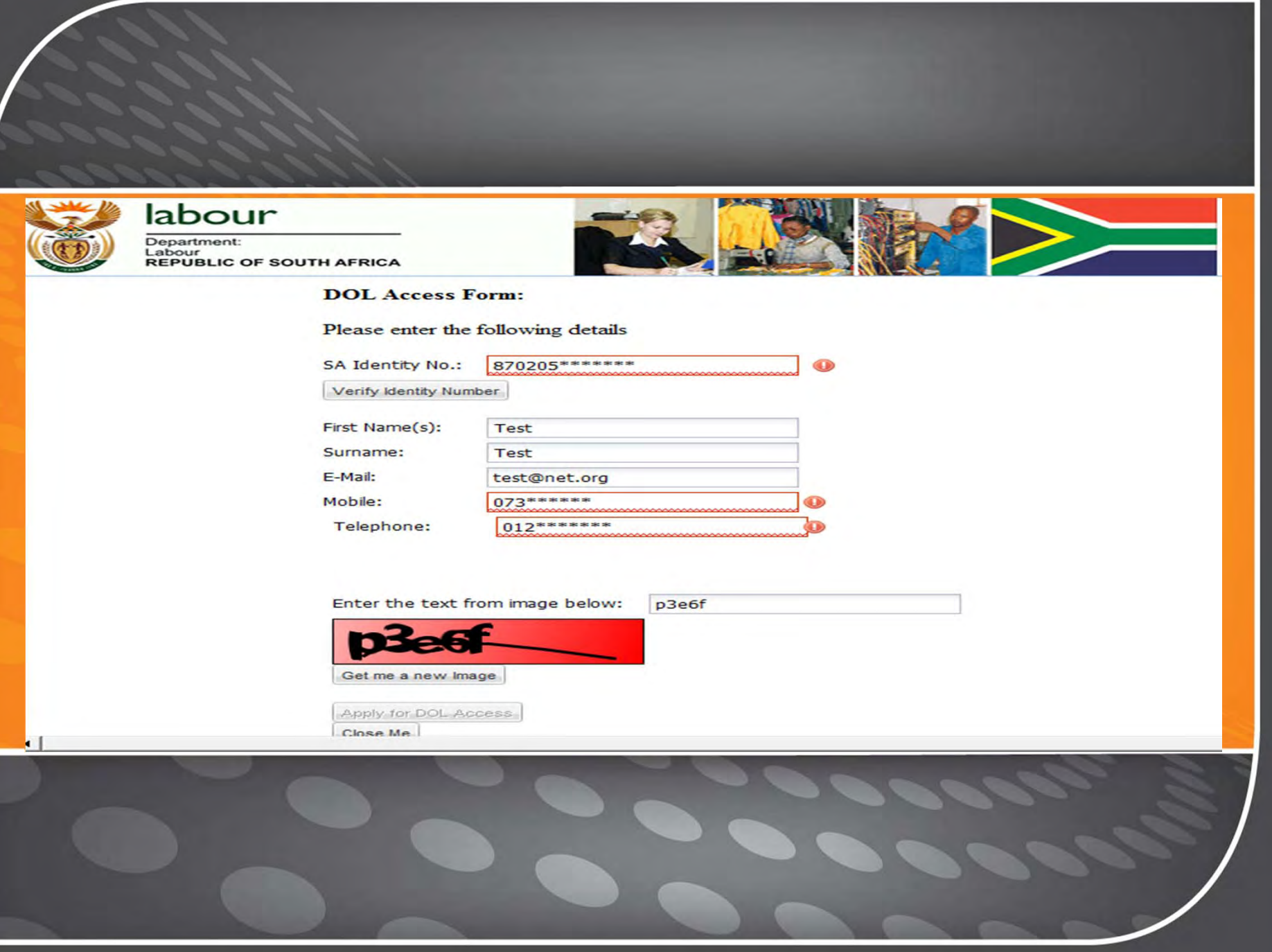

### CONTRACT NUMBER VS CF NUMBER

- • THE CONTRACT NUMBER IS THE REFERENCE NUMBER THAT STARTS WITH'990000' FOLLOWED BY SIX DIGITS EG. 990000\*\*\*\*\*\*
- • THE CF NUMBER IS THE FIRST SEVEN DIGITS OF THE OLD CF REGISTRATION NUMBER, WITH '00' ADDED AT THE BEGINNING.
- • AFTER ENTERING ONE OF THESE NUMBERS CLICK 'GET ORGANISATION' THIS WILL AUTOMATICALLY POPULATE THE SCREEN WITH THE COMPANY'S INFORMATION

ONCE REGISTERED AN EMAIL WILL BE SENT TO YOU CONTAINING YOUR USERNAME AND PASSWORD PLEASE OPEN THE EMAIL AND CLICK ON THE LINK TO LOG IN TO THE ROE WEBSITE, THEREAFTER YOU NEED TO ADD YOUR COMPANY TO THE PROFILE YOU HAVE CREATED

## **STEP 3**

**Application for ROE Form:** 

Please enter the following details

**CF Registration No.:** 

Please enter a CF Registration (First 2 digits must be zero, followed by first 7 digits of the 11 digit number) OR Contract Account Number 990000\*\*\*\*\*\*

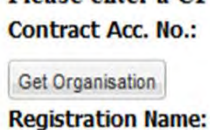

**In Sec** 

 $\mathbb{R}$ 

 $\mathbb{R}$ 

 $\Longleftrightarrow$ 

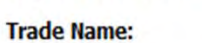

**User Login Name:** 

**First Name(s):** 

Surname:

E-Mail:

**Mobile:** 

**Telephone:** 

Welcome again ...

Apply for ROE Access

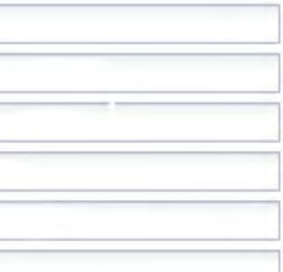

**DOOO** 

 $\sim$ **College**  $\sim$ 

## LINKS VIA EMAIL

• ONCE THE COMPANY DETAILS HAVE BEEN FOUND, A LIINK WILL BE SENT VIA EMAIL FROM <u>noreply@labour.gov.za</u> TO CONFIRM REGISTRATION, SIMPLY CLICK THE LINK TO PROCEED.

• THEREAFTER ANOTHER LINK WILL BE SENT THROUGH TO FINALISE REGISTRATION, ONCE AGAIN, CLICK THE LINK TO PROCEED.

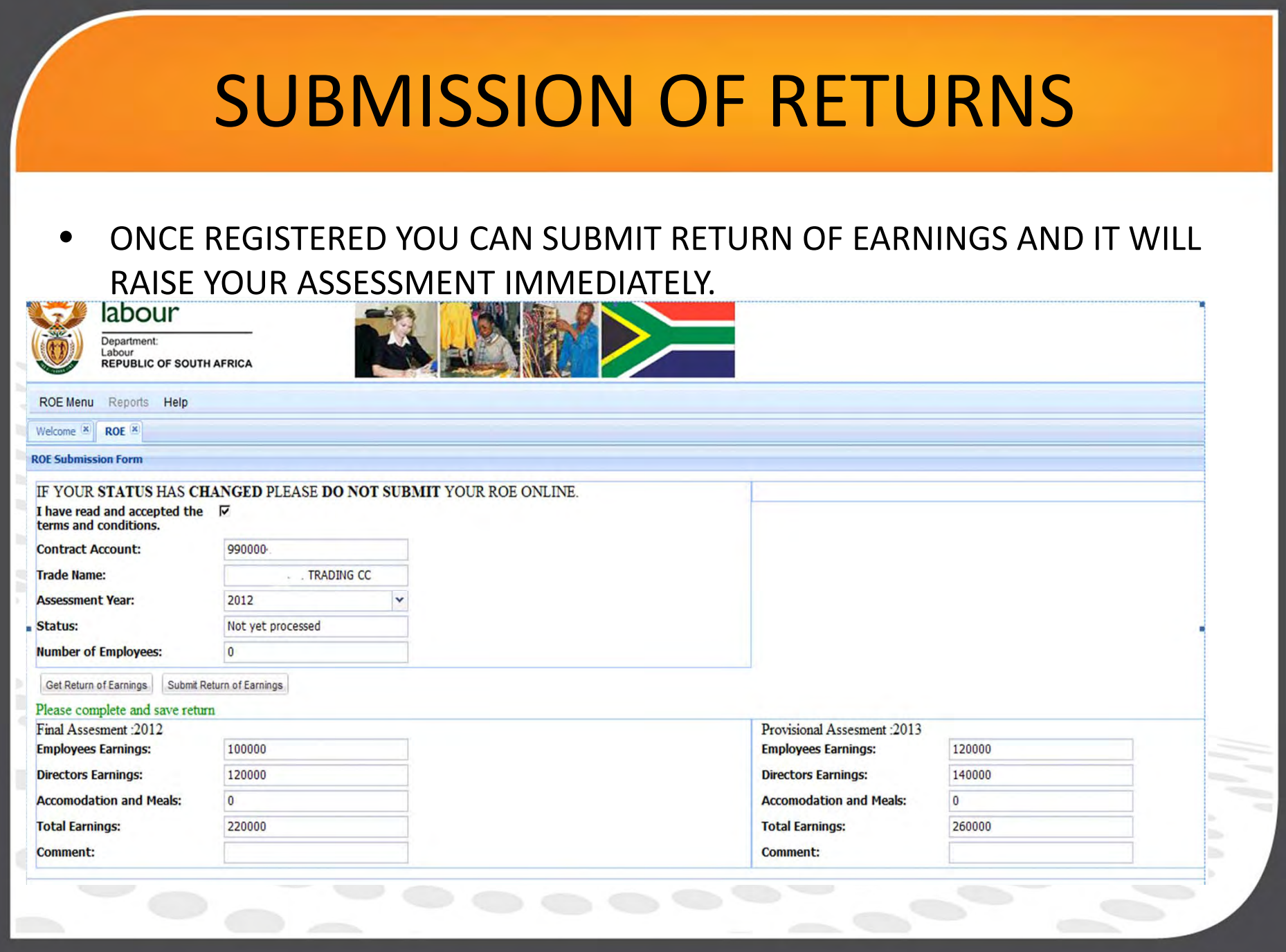

# ERRORS & FAQ'S

- •**Q: " Individuals fetch failed ……405"**
- •• A: the employer to check the ID after entering the ID number if it still gives the same error **forward the ID number and contact details to the roe@labour.gov.za.**
- • **The support team will register the client, create the employer username and password and send the details to your email address**
- •**Q: "Http Error 404 program timed out"‐**
- •**A: it's a problem on the slowness of the user system browsers, clear cache and try again**
- •**Q: "enter password over and over again"‐**
- •**A: Reset the password by clicking "forgot my password"**
- •**Q: "no access GWT.hhtp"**

•

**A: its JavaScript error need to upgrade your browser**

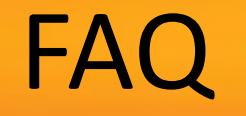

- •Q: "Organisation details not found" contact system administrator –
- • A: It means wrong contract account number, remember it must be the contract number that is in the following format: '990000123456'
- •Q: "Transaction rolled back "–
- • A: This means you're applying for the second time and email will be sent to you with link, please search your inbox for the original email containing that specific link, if the problem still persists, please send an email to roe@labour.gov.za
- •Q: "You are not authorized to use this function"‐ contact the system administrator.
- •A: This is a problem when the server is down or very slow, please try again at <sup>a</sup> later stage

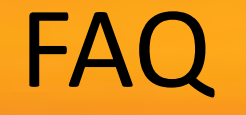

- •Q: System is querying the 30% variance
- • A: They need to provide <sup>a</sup> text comment in the block provides stating reasons for variances/decrease in salaries paid , if the system does not process the information after the comment has been added, please email roe@labour.gov.za
- •Q: Error code "fetch failed"
- •A: Network very slow, try again later

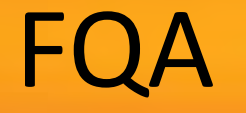

- • **Q: There is <sup>a</sup> discrepancy with your declaration and it has been sent for an audit, and you will be notified within 5 working days.. Please call this number 086 010 5350 for further inquiries. roe@labour.gov.za" – means it's <sup>a</sup> credit assessment**
- • **A: The employer has under declared the earnings from the previous years by more than 30%. Ask the employer to make an affidavit and also provide you summary of the audited financials. If they made <sup>a</sup> mistake they must provide us with the correct earnings and forward them to the ROE support team.**

#### •**Q: Audit on Account**

• **This means that there is <sup>a</sup> credit on the account, the client will require an affidavit stating the reasons for the credit, this must be sent to the support team via email or brought to our offices**

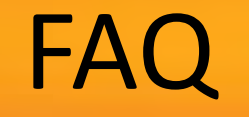

- •Q: Submission of ROE failed...Error when Billing ROE
- • This is a system error and needs to be brought to the attention of the support team via email roe@labour.gov.za or come through to our office where you will be assisted

 $\bullet$   $\bullet$   $\circ$ 

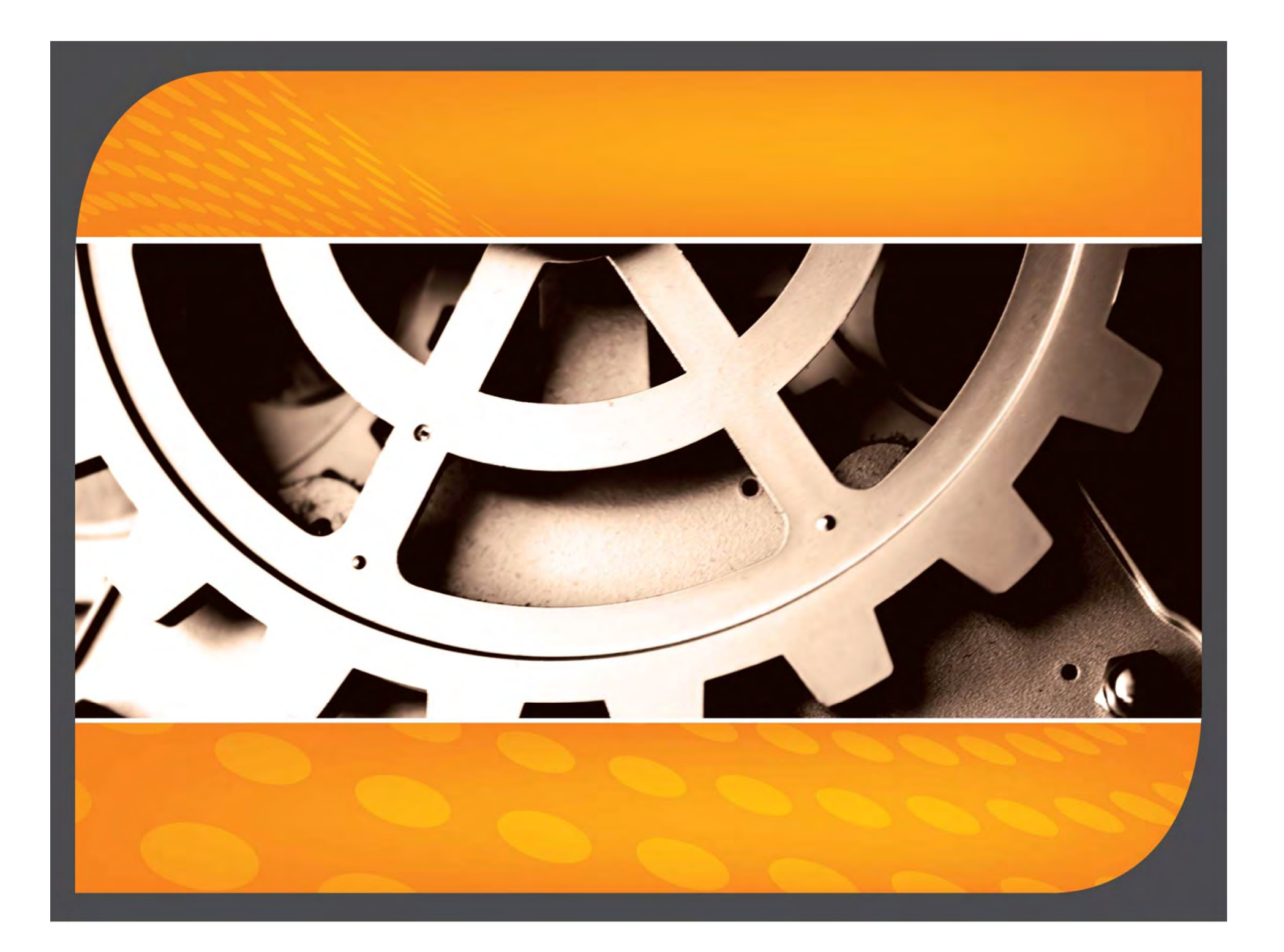